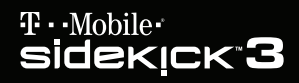

# **1) START HERE** to set up

START GUIDE

# Step 1

#### Insert the SIM Card

1 **Remove the back cover.**

• Press the cover latch with your right thumb.

• Push the cover left to release.

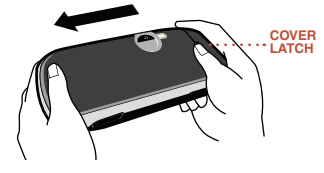

• Lift the cover to remove it.

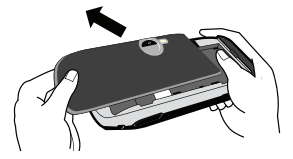

- 2 **Insert your SIM card.**
	- Gold contacts face down.

• Two side brackets must be on top of the card.

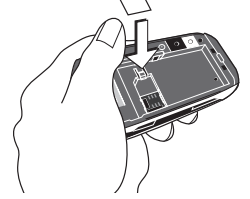

Step 2

#### Insert the Battery

1 **Place the battery on top of the SIM card.**

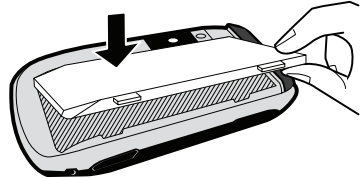

- 2 **Replace the back cover.**
- 3 **Plug the battery charger into your device.**

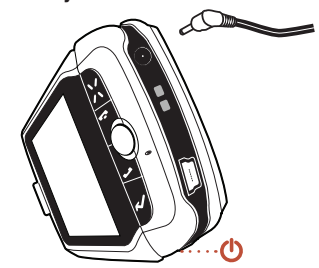

- 4 **Let your device charge for at least 4 hours!**
- 5 Press the Power button  $\bigcirc$ .

## Step 3

#### Register

1 **Wait for activation.**

You'll know your device has been activated when this Welcome screen appears:

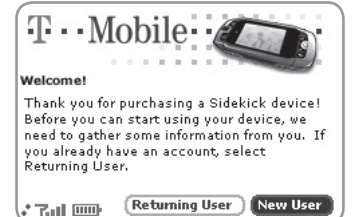

#### 2 **Step through account registration.**

Just follow the prompts until you see the Congratulations screen.

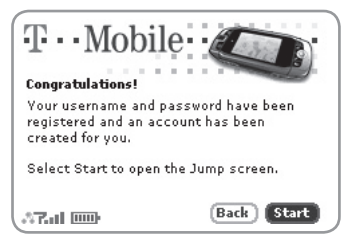

# Step 4

#### Getting Help

1 **Read the Reference Guide.**

To learn all about the features of your new Sidekick, read the Reference Guide, included in the box.

2 **Open the on-device Owner's Manual.**

While using your device, you can reference the Owner's Manual:

- Press JUMP ...
- $\cdot$  Press **MENU** $\overline{z}$ .
- Select Help > Owner's Manual.

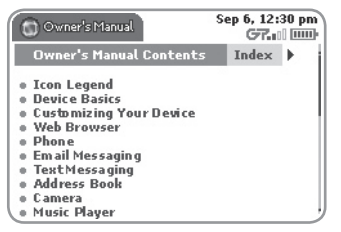

# Sidekick TLC

Take your Sidekick everywhere you go, but remember to carry it in a case or holster. The screens are expensive to replace!

Water can seriously damage your Sidekick and charger — even small amounts like steam from hot water in the kitchen or bathroom, or drops of soda from a can in your car's cup holder can do harm — so take care to keep your Sidekick dry and safe.

## T-Mobile.com and the Desktop Interface

If you have any questions about your service or your Sidekick, there's lots of personalized help available from www.T-Mobile.com. It's easy to get there:

- **1** On your computer, point your Web browser to **www.T-Mobile.com**.
- **2** In the My T-Mobile section, type your device's **Phone Number** and **Password**, then click **Log In**. Your My T-Mobile page opens. From this page you can view your remaining minutes, your bill, and follow the links to other personalized support.
- **3** To view the email, contacts, and other information you store on your Sidekick, click the link to the **Desktop Interface**. From the "Jump" page that opens, click **Help** for detailed instructions on using your Sidekick's applications.

Copyright © 2006 Danger, Inc. All rights reserved. 27-3002-01 Rev. 06 - Release 3.0 - DRAFT - Mar 10, 2006 TM<TBD Part#> T-Mobile is a registered trademark of Deutsche Telekom AG.